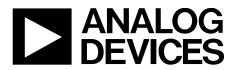

One Technology Way • P.O. Box 9106 • Norwood, MA 02062-9106, U.S.A. • Tel: 781.329.4700 • Fax: 781.461.3113 • www.analog.com

### Evaluating the ADP1972 Buck or Boost, PWM Controller for Battery Test Solutions

### **FEATURES**

Evaluation board for testing the features of the ADP1972 Standalone open-loop capability FAULT and COMP inputs compatible with the AD8450-EVALZ Compatible for testing with full external customer solutions Input voltage range: 6 V to 60 V On-board 5 V low dropout (LDO) regulator Selective buck or boost mode Adjustable frequency from 50 kHz to 300 kHz Synchronization output or input with adjustable phase shift Programmable maximum duty cycle Maximum internal duty cycle: 98% Programmable soft start Peak hiccup current limit protection Input voltage UVLO protection Jumper for enable/shutdown control

### **EVALUATION KIT CONTENTS**

ADP1972-EVALZ evaluation board

### **ADDITIONAL EQUIPMENT NEEDED**

Power supplies Digital multimeters Oscilloscope Signal generator

### **ONLINE RESOURCES**

Documents ADP1972 data sheet ADP1972-EVALZ user guide AD8450 data sheet Design and integration files Schematics, layout files, and bill of materials

Frequently asked questions (FAQs) and troubleshooting

### **GENERAL DESCRIPTION**

The ADP1972-EVALZ is an open-loop evaluation board that can be used to test the features of the ADP1972. The ADP1972 is a constant frequency, voltage mode, pulse-width modulation (PWM) controller for buck or boost, dc-to-dc, asynchronous battery charge and discharge applications. When connected to external, high voltage field effect transistors (FET); a half bridge driver; and an external control device, such as the AD8450-EVALZ, the ADP1972-EVALZ can be used to evaluate the ADP1972 in a complete closed-loop application.

This user guide includes input/output descriptions, setup instructions, the schematic, and the printed circuit board (PCB) layout drawings for the ADP1972-EVALZ evaluation board.

The ADP1972-EVALZ can be used to test internal features such as precision enable, pin selective battery charge or recycle mode operation, internal and external frequency synchronization control with programmable phase shift, PWM duty cycle control, programmable maximum duty cycle, and programmable peak hiccup current limit. Additional protection features that can be evaluated include soft start, input voltage undervoltage lockout (UVLO), fault signaling, and thermal shutdown (TSD).

Complete specifications for the ADP1972 are available in the ADP1972 data sheet, which should be consulted in conjunction with this user guide when using the evaluation board.

## TABLE OF CONTENTS

| Features                                                    | 1 |
|-------------------------------------------------------------|---|
| Evaluation Kit Contents                                     | 1 |
| Additional Equipment Needed                                 | 1 |
| Online Resources                                            | 1 |
| General Description                                         | 1 |
| Revision History                                            | 2 |
| Typical Setup for Open-Loop Evaluation                      | 3 |
| Evaluation Board Setup Procedures                           | 4 |
| Quick Start Steps                                           | 4 |
| Adjusting the ADP1972-EVALZ Components for Your Application | 5 |
|                                                             |   |

| Application Specific ADP1972 Control  | 6 |
|---------------------------------------|---|
| Evaluation Board Hardware             | 7 |
| Typical Application Circuit           | 7 |
| Evaluation Board Schematic and Layout | 8 |
| Schematic                             | 8 |
| PCB Layout                            | 8 |
| Ordering Information                  | 9 |
| Bill of Materials                     | 9 |
| Related Links                         | 9 |

### **REVISION HISTORY**

11/14—Revision 0: Initial Version

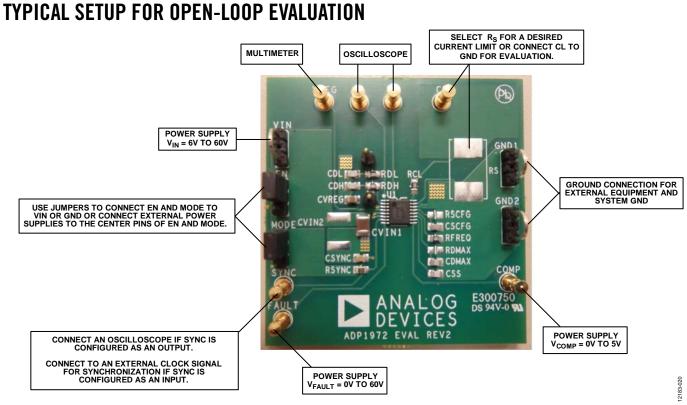

Figure 1.

UG-679

## **EVALUATION BOARD SETUP PROCEDURES**

The ADP1972-EVALZ has many features that are customizable via the resistors and capacitors on the evaluation board. Other features are observable by adjusting the voltages applied to several of the pins. Most features can be initially observed without making any physical changes to the board, with the exception of  $R_s$ . If no  $R_s$  is added, CL must be shorted to GND for most tests. If testing the current-limit functionality,  $R_s$  must be mounted to the evaluation board. The steps in the following sections describe how to use the ADP1972-EVALZ evaluation board.

### **QUICK START STEPS**

To begin using the evaluation board, connect the external equipment as described in the following sections.

### GNDx Test Loop

The GND1 and GND2 test loops are the power ground connection for the device via the GND pin and the external bypass capacitors. Connect the ground connections from the external equipment to this bus.

### VIN Test Loop

Connect an external power supply from to VIN to GND1 or GND2. The VIN test loop connects the positive input supply voltage to the VIN pin. Connect the power supply to this bus and keep the wires as short as possible to minimize the EMI transmission.

### EN Test Bus

The EN test bus is used to enable/disable the ADP1972 via the EN pin. Use one of the following methods to control the ADP1972. Do not leave the EN pin floating.

• Use a jumper to connect the top two pins of the EN test bus. This jumper connects EN to VIN and enables the ADP1972 (see Figure 2).

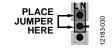

Figure 2. Enabled Jumper Position

• Use a jumper to connect the bottom two pins of the EN test bus. This jumper connects EN to GND and disables the ADP1972 (see Figure 3).

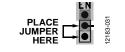

Figure 3. Disabled Jumper Position

• Alternatively, connect a voltage between 0 V and 60 V to the center pin of the EN test bus for independent control of the EN pin voltage (see Figure 4). The ADP1972 is enabled when  $V_{EN} \ge 1.25$  V (typical).

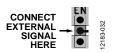

Figure 4. EN Pin Direct Connection

### **VREG** Test Point

Connect a multimeter from VREG to GNDx. When  $V_{EN} \ge$  1.25 V (typical), VREG rises to 5 V (typical).

### **MODE Test Bus**

The MODE test bus is used to set the ADP1972 in buck or boost mode. Do not leave the MODE pin floating.

The state of the MODE pin can only be changed when the ADP1972 is disabled via the EN pin or disabled due to a fault condition.

• Use a jumper to connect the top two pins of the MODE bus. This jumper connects MODE to VREG and places the ADP1972 in buck/charge mode (see Figure 5).

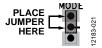

Figure 5. Enabled Jumper Position

• Use a jumper to connect the bottom two pins of the MODE test bus. This jumper connects MODE to GND and places the ADP1972 in boost/recycle mode (see Figure 6).

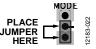

Figure 6. Disabled Jumper Position

• Alternatively, connect a voltage between 0 V and 5.5 V to the center pin of the MODE test bus for independent control of the MODE pin voltage (see Figure 7). The MODE pin is logic high when V<sub>MODE</sub> ≥ 1.20 V (typical).

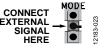

Figure 7. MODE Pin Direct Connection

## ADP1972-EVALZ User Guide

Connect FAULT to VIN or apply an external voltage between 0 V and 60 V. If SYNC is configured as an output, when  $V_{FAULT} \ge 1.2 V$  (typical), a square wave is visible on the SYNC pin operating at the frequency set by  $R_{FREQ}$ .

### SYNC Test Point

If SYNC is configured as an output, connect an oscilloscope to SYNC. The SYNC signal is visible when  $V_{EN} \ge 1.25$  V (typical) and  $V_{FAULT} \ge 1.2$  V (typical).

If SYNC is configured as an input, connect a signal with  $f_{SW}$  between 50 kHz and 300 kHz, with  $V_{SYNC(HIGH)} \ge 1.2 V$  (typical) and  $V_{SYNC(LOW)} \le 1.05 V$  (typical).

### **COMP** Test Point

Connect an external power supply to COMP. See Figure 8 for the relationship between  $V_{\text{COMP}}$  and the switching duty cycle of DH and DL.

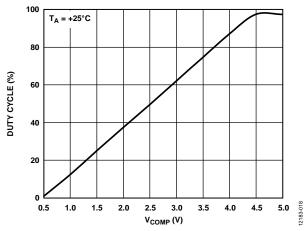

Figure 8. Duty Cycle vs.  $V_{COMP}$ ,  $R_{FREQ} = 100 k\Omega$ , No Load on DL, DH, or DMAX

### **DL and DH Test Point**

Connect the DH and DL pins to an oscilloscope. To observe a signal on DH or DL, enable the ADP1972 via the EN pin by setting  $V_{EN} \ge 1.25 \text{ V}$  (typical),  $V_{FAULT} \ge 1.2 \text{ V}$  (typical), and  $V_{COMP} \ge 0.5 \text{ V}$  (typical).

If  $V_{MODE} \le 1.05$  V (typical), the ADP1972 is in boost/recycle mode, and a square wave is visible on the DL pin.

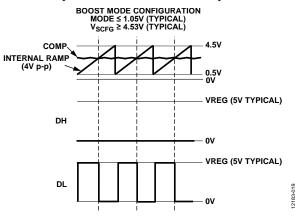

Figure 9. Signal Diagram for Boost Configuration

UG-679

If  $V_{MODE} \ge 1.20$  V (typical), the ADP1972 is in buck/charge mode, and a square wave is visible on the DH pin.

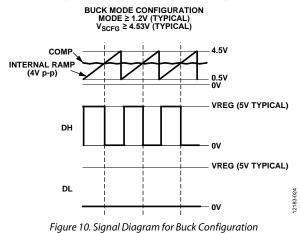

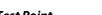

CL Test Point

Unless testing the current limit, connect CL to GND1 or GND2. If testing the current, see the Current Limit section and Selecting R<sub>s</sub> to Set the Current Limit section in the ADP1972 data sheet for more information.

## ADJUSTING THE ADP1972-EVALZ COMPONENTS FOR YOUR APPLICATION

For more detailed guidance in selecting the components to customize the features of the ADP1972, consult the ADP1972 data sheet.

### Phase Shift Resistor (R<sub>SCFG</sub>)

If a phase shift from SYNC to DH and DL is desired, select  $R_{\mbox{\tiny SCFG}}$  for the desired time delay using Figure 11 as reference.

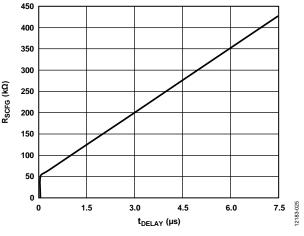

Figure 11.  $R_{SCFG}$  vs. Phase Delay,  $R_{FREQ} = 100 \text{ k}\Omega$ 

### Frequency Set Resistor (R<sub>FREQ</sub>)

To set the switching frequency when using the ADP1972 as a master device, see Figure 12 for reference. When operating the ADP1972 as a slave device, consult the ADP1972 data sheet.

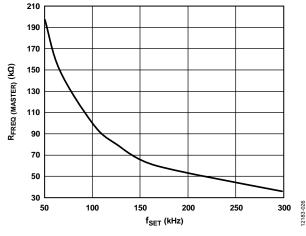

Figure 12. R<sub>FREQ (MASTER)</sub> vs. Switching Frequency (fset)

### Maximum Duty Cycle Resistor (R<sub>DMAX</sub>)

To customize the maximum duty cycle of the DH and DL pins for the ADP1972, use Figure 13 to select  $R_{DMAX}$ .

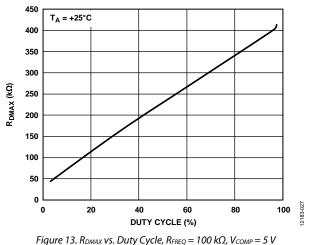

### Current Limit Set Resistor (Rs)

If testing the current limit in an application, use the following equation to set the current limit:

$$I_{PK} (\mathrm{mA}) = \frac{100 \,\mathrm{mV}}{R_{\mathrm{S}}} \tag{1}$$

where:

 $I_{PK}$  is the desired peak current limit in mA.

 $R_s$  is the sense resistor used to set the peak current limit in  $\Omega$ .

When the ADP1972 is configured to operate in buck/charge mode, the internal current-limit reference is set to 300 mV (typical). When the ADP1972 is configured to operate in boost/recycle mode, the internal current-limit reference is set to 500 mV (typical). The external resistor,  $R_{CL}$ , is needed to offset the current properly to detect the peak in both buck and boost operation. Set the value of  $R_{CL}$  to 20 k $\Omega$ . In operation, the equations for setting the peak current are as follows.

For buck/charge mode, the equation is

$$V_{REF(BUCK)} = I_{CL} \times R_{CL} - I_{PK} \times R_S$$
<sup>(2)</sup>

For boost/recycle mode, the equation is

$$V_{REF(BOOST)} = I_{CL} \times R_{CL} + I_{PK} \times R_S$$
(3)

where:

 $V_{REF(BUCK)} = 300$  mV, typical.  $V_{REF(BOOST)} = 500$  mV, typical.  $I_{CL} = 20 \mu$ A, typical.  $R_{CL} = 20 k\Omega$ .

The ADP1972 is designed so that the peak current limit is the same in both the buck mode and boost mode of operation. A tolerance of 1% or better for the  $R_{\rm CL}$  and  $R_{\rm S}$  resistors is recommended.

### Soft Start Capacitor (Css)

The ADP1972-EVALZ comes with a 1 nF capacitor on the evaluation board.

A  $C_{SS}$  capacitor is not required for the ADP1972. When the  $C_{SS}$  capacitor is not used, the internal 5  $\mu$ A (typical) current source pulls the SS pin voltage to VREG, and there is no soft start control. Use the following equation to calculate the delay time before switching is enabled (t<sub>REG</sub>).

$$t_{REG} = \frac{0.52}{I_{SS}} \times C_{SS} \tag{4}$$

where  $I_{SS} = 5 \mu A$ , typical.

### **APPLICATION SPECIFIC ADP1972 CONTROL**

When integrated in a battery test solution, the ADP1972 can be controlled with external control signals from other devices in the application. The FAULT pin allows an external device to signal the ADP1972 when an external fault occurs. The COMP pin allows an external device to control the PWM output signals on the DH and DL pins. The SYNC and SCFG pins can be used to synchronize the ADP1972 to an external clock signal or to implement the ADP1972 as a master clock. The EN and MODE pins provide logic control to turn the ADP1972 on or off and to transition the system between boost/recycle mode and buck/charge mode.

## **EVALUATION BOARD HARDWARE**

### **TYPICAL APPLICATION CIRCUIT**

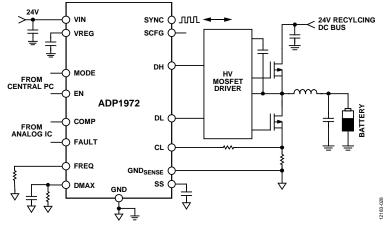

Figure 14. ADP1972 Typical Application Circuit

| rable 1. Input i institat Require External Power Supplies of External Control Signals |           |                   |                                                                                                    |  |
|---------------------------------------------------------------------------------------|-----------|-------------------|----------------------------------------------------------------------------------------------------|--|
| Power Supply                                                                          | Connector | Voltage Range (V) | e Range (V) Purpose                                                                                             |  |
| V <sub>IN</sub> <sup>1</sup>                                                          | VIN       | 6 to 60           | Supplies power to the ADP1972 internal control circuitry.                                                       |  |
| V <sub>EN</sub> <sup>1</sup>                                                          | EN        | 0 to 60           | Supplies logic signal to enable operation of the ADP1972.                                                       |  |
| V <sub>MODE</sub> <sup>1</sup>                                                        | MODE      | 0 to 5.5          | Supplies logic signal to select boost/recycle mode or buck/charge mode.                                         |  |
| V <sub>FAULT</sub> <sup>2</sup>                                                       | FAULT     | 0 to 60           | Supplies the signal to indicate when a fault condition has occurred in the application external to the ADP1972. |  |
| V <sub>COMP</sub> <sup>3</sup>                                                        | COMP      | 0.5 to 5.0        | Supplies the error signal that is compared internally to the liner ramp to produce the PWM signal.              |  |

 Table 1. Input Pins that Require External Power Supplies or External Control Signals

<sup>1</sup> V<sub>IN</sub> can also be used to supply V<sub>EN</sub> and V<sub>MODE</sub> via jumper connections. Alternatively, EN and MODE can be powered with separate power supplies.

<sup>2</sup> When used with the AD8450, the FAULT signal is supplied by the FAULT pin (Pin 46) of the AD8450.

<sup>3</sup> When used with the AD8450, the COMP signal is supplied by the VCTRL pin (Pin 59), the error amplifier output of the AD8450.

Table 2. Output Pins to Observe with Ammeter or Oscilloscope

0 to 5.5

SYNC

VSYNC

| Output<br>Signal      | Connector | Signal                                     | Recommended<br>Equipment | Expected Measurement                                                                                 |
|-----------------------|-----------|--------------------------------------------|--------------------------|----------------------------------------------------------------------------------------------------|
| $V_{\text{VREG}}^{1}$ | VREG      | 5 V dc                                     | Ammeter or oscilloscope  | When $V_{IN} > 6 V$ , $V_{VREG}$ rises to 5 V.                                                       |
| $V_{\text{DL}}$       | DL        | 0 V to VREG square wave                    | Oscilloscope             | When MODE is logic low, a square wave is visible on DL. When mode is logic high, $V_{DL} = 0$ V.     |
| V <sub>DH</sub>       | DH        | 0 V to VREG square wave                    | Oscilloscope             | When MODE is logic high, a square wave is visible on DH.<br>When mode is logic low, $V_{DH} = 0$ V.  |
| V <sub>SYNC</sub>     | SYNC      | 0 V to VREG square wave                    | Oscilloscope             | When SYNC is configured as an output, the SYNC pin outputs a clock signal programmed by $R_{FREQ}$ . |
| I <sub>CL</sub>       | CL        | Magnitude dependent<br>on Rs triangle wave | Oscilloscope             | The current rises and falls with the duty cycle of DH and DL.                                        |

and SYNC is configured as an input.

Supplies the external synchronization waveform when the ADP1972 is a slave device,

<sup>1</sup> V<sub>VREG</sub> provides the logic high signal for the MODE pin when a jumper is placed on the top two pins of the MODE test bus.

# EVALUATION BOARD SCHEMATIC AND LAYOUT SCHEMATIC

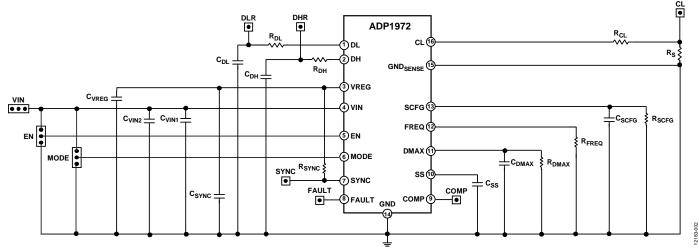

Figure 15. ADP1972 Evaluation Board Schematic

### **PCB LAYOUT**

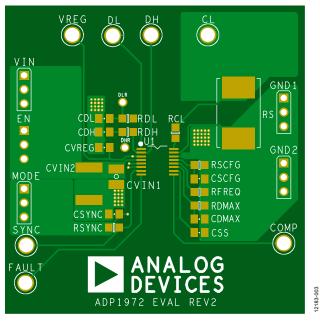

Figure 16. ADP1972 Evaluation Board PCB Top Layer

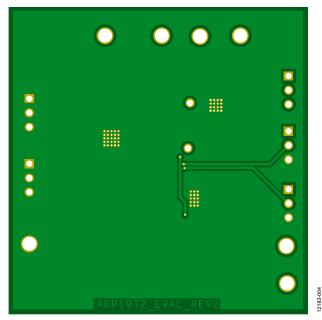

Figure 17. ADP1972 Evaluation Board PCB Bottom Layer

## **ORDERING INFORMATION BILL OF MATERIALS**

Table 3.

|     | Reference                              |                                                                      |                             |                        |
|-----|----------------------------------------|----------------------------------------------------------------------|-----------------------------|------------------------|
| Qty | Designator                             | Description                                                          | Manufacturer <sup>1</sup>   | Part Number            |
| 1   | U1                                     | ADP1972 buck or boost, PWM controller                                | Analog Devices, Inc.        | ADP1972ARUZ-RL         |
| 2   | CDL, CDH                               | Bypass capacitors for logic DL and DH pins, 1000 pF,<br>10 V, 0805   | Kemet                       | C0805C102K8RACTU       |
| 2   | RDL, RDH                               | Signal integrity resistor, 20 $\Omega$ , 0805, ±1%                   | Vishay Dale                 | CRCW080520R0FKEA       |
| 1   | CVREG                                  | Bypass capacitor for internal LDO, 1 μF, 6.3 V, 0805                 | TDK Corporation             | CGJ4J2X7R0J105K125AA   |
| 1   | CVIN1                                  | Input voltage bypass capacitor, 4.7 µF, 100 V, 10%, X7S, 1210        | TDK Corporation             | C3225X7S2A475K200AB    |
|     | CVIN2                                  | Input voltage bypass capacitor                                       | Open                        |                        |
| 1   | CSYNC                                  | SYNC pin bypass capacitor, 0.1 μF, 6.3 V, 0805                       | Kemet                       | C0805C104K9RACTU       |
| 1   | RSYNC                                  | SYNC pin resistor, 1 k $\Omega$ , 0805, $\pm$ 1%                     | Vishay Dale                 | CRCW08051K00FKEA       |
| 1   | RCL                                    | Current limit offset sense resistor, 20 k $\Omega$ , 0805, $\pm 1\%$ | Vishay Dale                 | CRCW080520K0FKEA       |
|     | RS                                     | Current limit set resistor                                           | Open                        |                        |
| 1   | RSCFG                                  | Synchronization pin control resistor                                 | Open                        |                        |
| 2   | CSCFG, CDMAX                           | SCFG and DMAX pin bypass capacitors, 47 pF, 50 V, 0805               | Kemet                       | C0805C470J5GACTU       |
| 1   | RFREQ                                  | Frequency set resistor, 100 k $\Omega$ , 0805, $\pm 1\%$             | Vishay Dale                 | CRCW0805100KFKEA       |
| 1   | RDMAX                                  | Maximum duty cycle set resistor                                      | Open                        |                        |
| 1   | CSS                                    | External soft start capacitor, 1000 pF                               | Kemet                       | C0805C102K8RACTU       |
| 3   | VIN, GND1, GND2                        | Test point loop connectors                                           | Aavid Thermalloy            | 125800D00000G          |
| 2   | EN, MODE                               | Headers, 0.100 inches, single, straight, 3-pin                       | Sullins Connector Solutions | PBC03SAAN <sup>2</sup> |
| 2   | DLR, DHR                               | Headers, 0.100 inches, single, straight, 1-pin                       | Sullins Connector Solutions | PBC01SAAN <sup>2</sup> |
| 7   | VREG, DL, DH, CL,<br>COMP, SYNC, FAULT | Single-end, double turret                                            | Keystone Electronics        | 1502-2                 |
| 2   | EN, MODE                               | Connector, jumper, shorting, gold                                    | Sullins Connector Solutions | SSC02SYAN              |

<sup>1</sup> Equivalent substitutions may be made for all passive components and connectors. <sup>2</sup> Alternatively, PBC36SAAN can be purchased and cut as necessary.

### **RELATED LINKS**

| Resource | Description                                                                  |
|----------|------------------------------------------------------------------------------|
| ADP1972  | Buck or boost, PWM controller for battery test solutions                     |
| AD8450   | Precision analog front end and controller for battery test/formation systems |

## UG-679

## NOTES

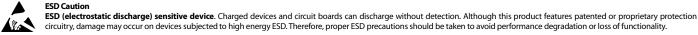

#### Legal Terms and Conditions

By using the evaluation board discussed herein (together with any tools, components documentation or support materials, the "Evaluation Board"), you are agreeing to be bound by the terms and conditions set forth below ("Agreement") unless you have purchased the Evaluation Board, in which case the Analog Devices Standard Terms and Conditions of Sale shall govern. Do not use the Evaluation Board until you have read and agreed to the Agreement. Your use of the Evaluation Board shall signify your acceptance of the Agreement. This Agreement is made by and between you ("Customer") and Analog Devices, Inc. ("ADI"), with its principal place of business at One Technology Way, Norwood, MA 02062, USA. Subject to the terms and conditions of the Agreement, ADI hereby grants to Customer a free, limited, personal, temporary, non-exclusive, non-sublicensable, non-transferable license to use the Evaluation Board FOR EVALUATION PURPOSES ONLY. Customer understands and agrees that the Evaluation Board is provided for the sole and exclusive purpose referenced above, and agrees not to use the Evaluation Board for any other purpose. Furthermore, the license granted is expressly made subject to the following additional limitations: Customer shall not (i) rent, lease, display, sell, transfer, assign, sublicense, or distribute the Evaluation Board; and (ii) permit any Third Party to access the Evaluation Board. As used herein, the term "Third Party" includes any entity other than ADI, Customer, their employees, affiliates and in-house consultants. The Evaluation Board is NOT sold to Customer; all rights not expressly granted herein, including ownership of the Evaluation Board, are reserved by ADI. CONFIDENTIALITY. This Agreement and the Evaluation Board shall all be considered the confidential and proprietary information of ADI. Customer may not disclose or transfer any portion of the Evaluation Board to any other party for any reason. Upon discontinuation of use of the Evaluation Board or termination of this Agreement, Customer agrees to promptly return the Evaluation Board to ADI. ADDITIONAL RESTRICTIONS. Customer may not disassemble, decompile or reverse engineer chips on the Evaluation Board. Customer shall inform ADI of any occurred damages or any modifications or alterations it makes to the Evaluation Board, including but not limited to soldering or any other activity that affects the material content of the Evaluation Board. Modifications to the Evaluation Board must comply with applicable law, including but not limited to the RoHS Directive. TERMINATION. ADI may terminate this Agreement at any time upon giving written notice to Customer. Customer agrees to return to ADI the Evaluation Board at that time. LIMITATION OF LIABILITY. THE EVALUATION BOARD PROVIDED HEREUNDER IS PROVIDED "AS IS" AND ADI MAKES NO WARRANTIES OR REPRESENTATIONS OF ANY KIND WITH RESPECT TO IT. ADI SPECIFICALLY DISCLAIMS ANY REPRESENTATIONS, ENDORSEMENTS, GUARANTEES, OR WARRANTIES, EXPRESS OR IMPLIED, RELATED TO THE EVALUATION BOARD INCLUDING, BUT NOT LIMITED TO, THE IMPLIED WARRANTY OF MERCHANTABILITY, TITLE, FITNESS FOR A PARTICULAR PURPOSE OR NONINFRINGEMENT OF INTELLECTUAL PROPERTY RIGHTS. IN NO EVENT WILL ADI AND ITS LICENSORS BE LIABLE FOR ANY INCIDENTAL, SPECIAL, INDIRECT, OR CONSEQUENTIAL DAMAGES RESULTING FROM CUSTOMER'S POSSESSION OR USE OF THE EVALUATION BOARD, INCLUDING BUT NOT LIMITED TO LOST PROFITS, DELAY COSTS, LABOR COSTS OR LOSS OF GOODWILL. ADI'S TOTAL LIABILITY FROM ANY AND ALL CAUSES SHALL BE LIMITED TO THE AMOUNT OF ONE HUNDRED US DOLLARS (\$100.00). EXPORT. Customer agrees that it will not directly or indirectly export the Evaluation Board to another country, and that it will comply with all applicable United States federal laws and regulations relating to exports. GOVERNING LAW. This Agreement shall be governed by and construed in accordance with the substantive laws of the Commonwealth of Massachusetts (excluding conflict of law rules). Any legal action regarding this Agreement will be heard in the state or federal courts having jurisdiction in Suffolk County, Massachusetts, and Customer hereby submits to the personal jurisdiction and venue of such courts. The United Nations Convention on Contracts for the International Sale of Goods shall not apply to this Agreement and is expressly disclaimed.

©2014 Analog Devices, Inc. All rights reserved. Trademarks and registered trademarks are the property of their respective owners. UG12183-0-11/14(0)

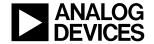

www.analog.com

Rev. 0 | Page 10 of 10